# Layout des Desktops ändern

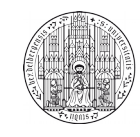

Systemadministration des Mathematischen Instituts der Universität Heidelberg

Falls Sie auf dem Desktop Dateien und Ordner ablegen und anzeigen möchten, müssen Sie den Desktopmodus zur Ordner-Ansicht ändern. Dies ist in wenigen Schritten möglich:

### Schritt 1:

Klicken Sie mit der rechten Maustaste auf den Desktop und wählen Sie im aufklappenden Menü "Arbeitsfäche einrichten" aus.

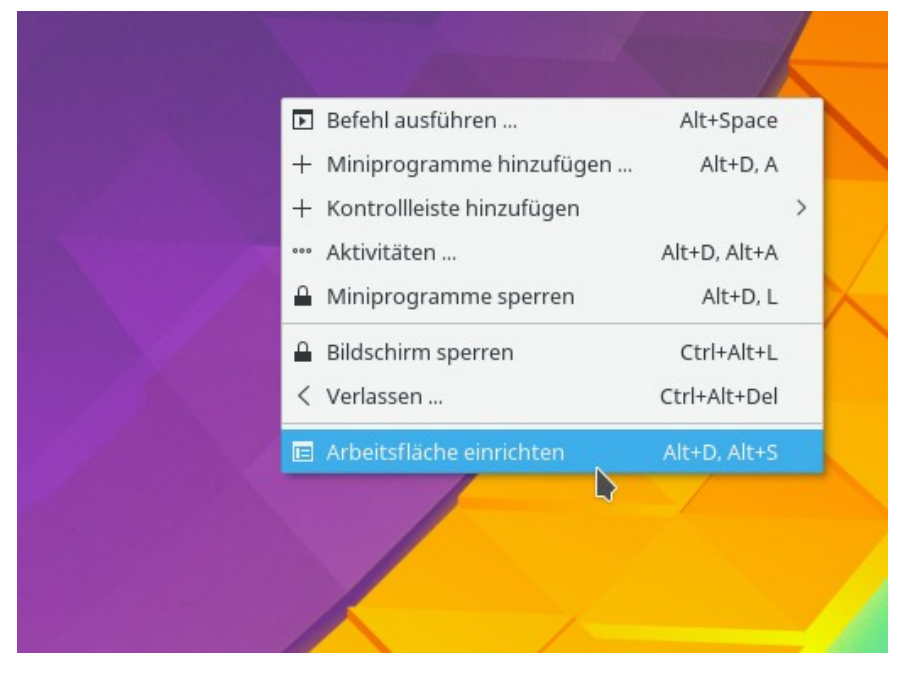

## Schritt 2:

Im sich öffnenden Fenster klicken Sie mit der linken Maustaste auf das Dropdown-Menü "Layout:".

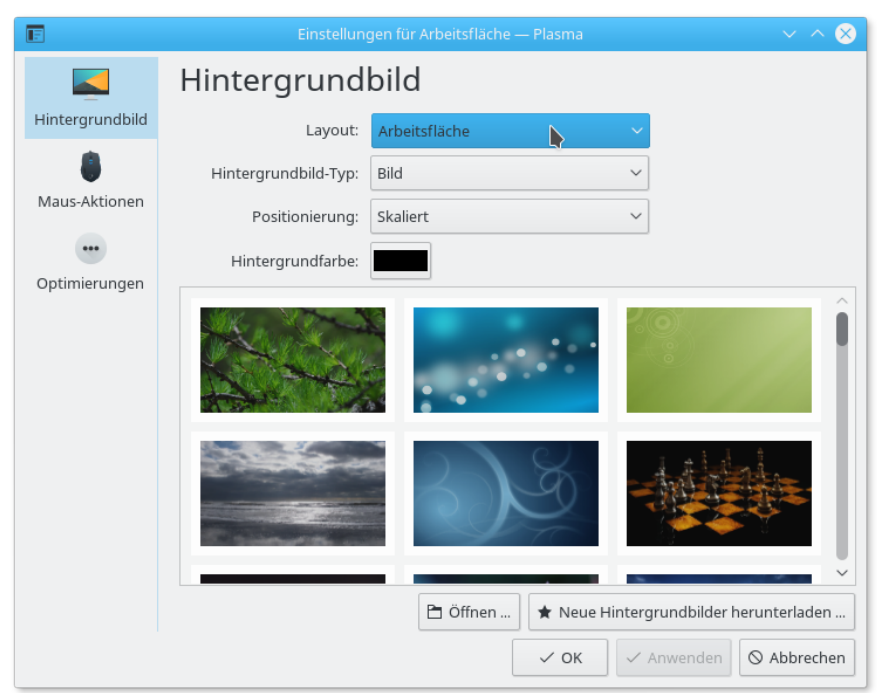

#### Schritt 3: Wählen Sie in der Liste "Ordner-Ansicht" aus.

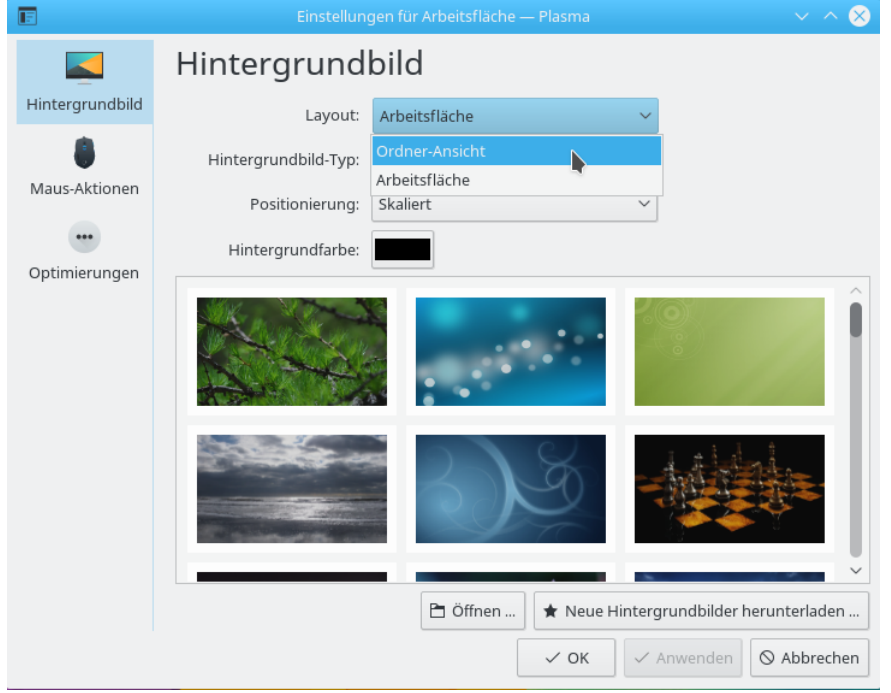

## Schritt 4:

Bestätigen Sie den Dialog mit OK. Nun können Sie Dateien, Ordner und Verknüpfungen auf dem Desktop ablegen.

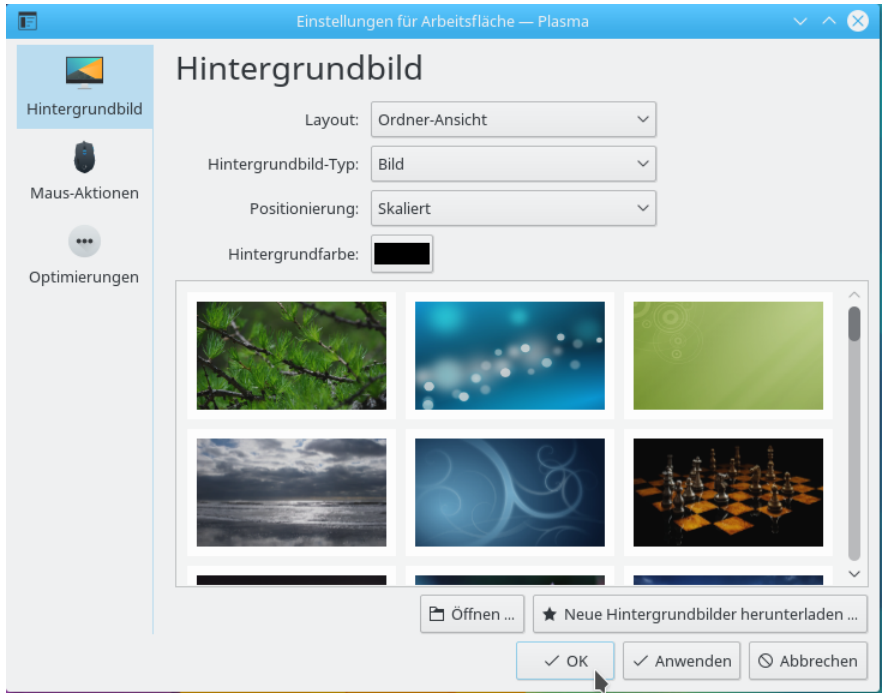